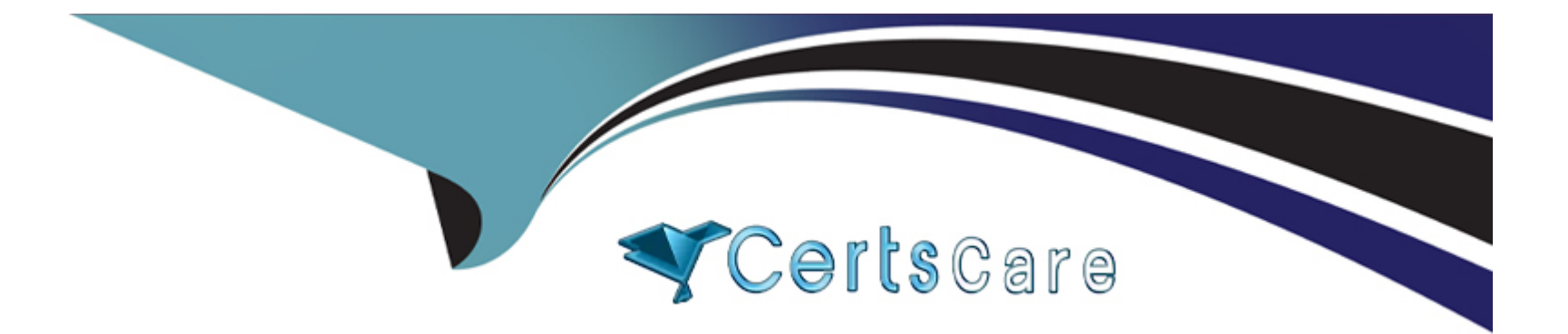

# **Free Questions for CKAD by certscare**

# **Shared by Walters on 18-01-2024**

**For More Free Questions and Preparation Resources**

**Check the Links on Last Page**

# **Question 1**

#### **Question Type: MultipleChoice**

### Refer to Exhibit:

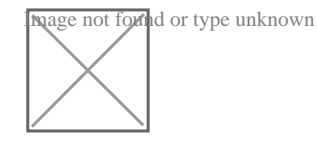

Task:

A Dockerfile has been prepared at -/human-stork/build/Dockerfile

1) Using the prepared Dockerfile, build a container image with the name macque and lag 3.0. You may install and use the tool of your choice.

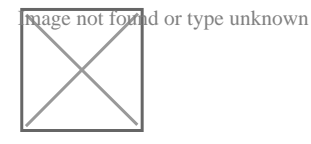

2) Using the tool of your choice export the built container image in OC-format and store it at -/human stork/macque 3.0 tar

### **Options:**

**A)** Explanation:

#### Solution:

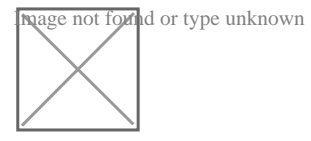

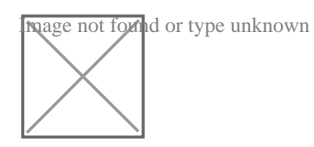

Image not found or type unknown

### **Answer:**

A

## **Question 2**

**Question Type: MultipleChoice**

Refer to Exhibit:

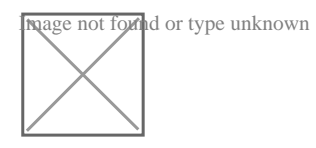

### **Context**

A web application requires a specific version of redis to be used as a cache.

### Task

Create a pod with the following characteristics, and leave it running when complete:

\* The pod must run in the web namespace.

The namespace has already been created

- \* The name of the pod should be cache
- \* Use the Ifccncf/redis image with the 3.2 tag
- \* Expose port 6379

### **Options:**

**A)** Explanation:

Solution:

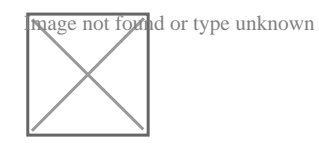

#### **Answer:**

A

### **Question 3**

**Question Type: MultipleChoice**

Refer to Exhibit:

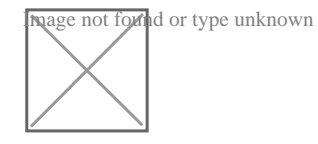

**Context** 

You are tasked to create a secret and consume the secret in a pod using environment variables as follow:

Task

\* Create a secret named another-secret with a key/value pair; key1/value4

\* Start an nginx pod named nginx-secret using container image nginx, and add an environment variable exposing the value of the secret key key 1, using COOL VARIABLE as the name for the environment variable inside the pod

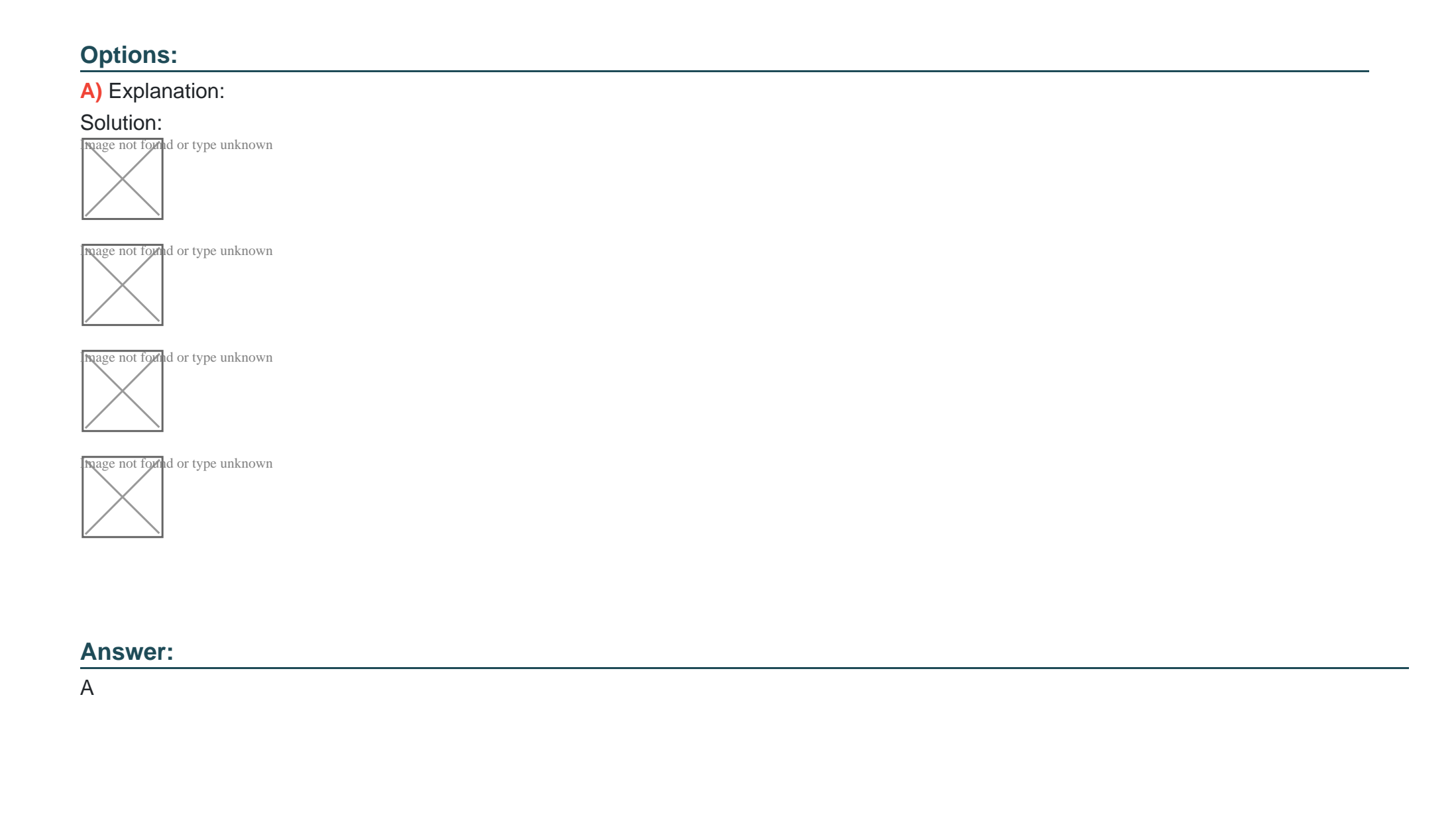

### **Question 4**

### **Question Type: MultipleChoice**

### Refer to Exhibit:

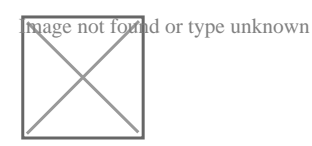

**Context** 

You are tasked to create a ConfigMap and consume the ConfigMap in a pod using a volume mount.

Task

Please complete the following:

- \* Create a ConfigMap named another-config containing the key/value pair: key4/value3
- \* start a pod named nginx-configmap containing a single container using the

nginx image, and mount the key you just created into the pod under directory /also/a/path

### **Options:**

### **A)** Explanation:

#### Solution:

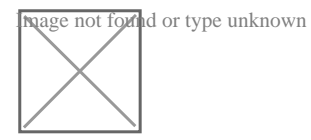

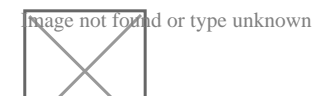

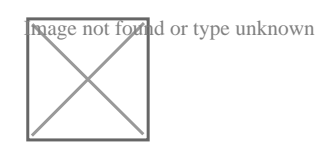

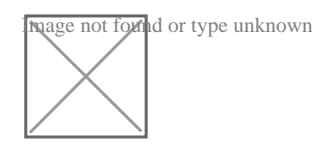

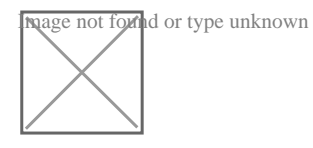

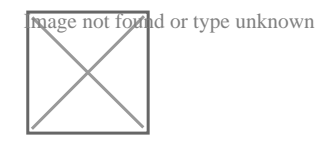

A

### **Question 5**

**Question Type: MultipleChoice**

### Refer to Exhibit:

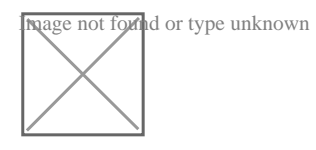

Task

You are required to create a pod that requests a certain amount of CPU and memory, so it gets scheduled to-a node that has those resources available.

\* Create a pod named nginx-resources in the pod-resources namespace that requests a minimum of 200m CPU and 1Gi memory for its container

\* The pod should use the nginx image

\* The pod-resources namespace has already been created

### **Options:**

### **A)** Explanation:

#### Solution:

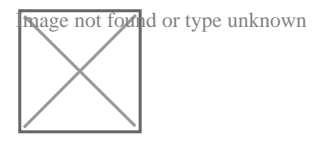

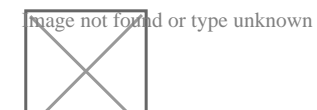

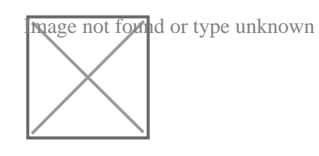

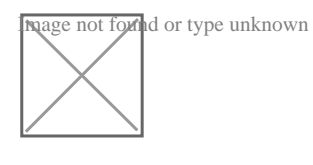

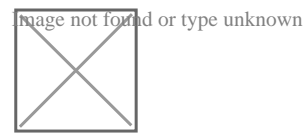

### **Answer:**

A

## **Question 6**

#### **Question Type: MultipleChoice**

### Refer to Exhibit:

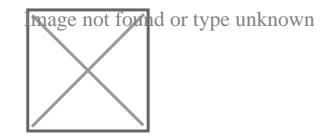

**Context** 

Your application's namespace requires a specific service account to be used.

Task

Update the app-a deployment in the production namespace to run as the restrictedservice service account. The service account has already been created.

### **Options:**

A) Explanation: Solution:

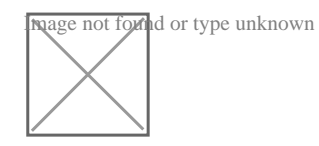

#### **Answer:**

A

### **Question 7**

**Question Type: MultipleChoice**

Refer to Exhibit:

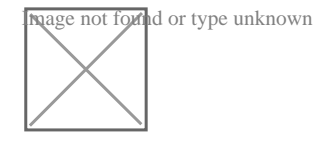

**Context** 

A pod is running on the cluster but it is not responding.

Task

The desired behavior is to have Kubemetes restart the pod when an endpoint returns an HTTP 500 on the /healthz endpoint. The service, probe-pod, should never send traffic to the pod while it is failing. Please complete the following:

\* The application has an endpoint, /started, that will indicate if it can accept traffic by returning an HTTP 200. If the endpoint returns an HTTP 500, the application has not yet finished initialization.

\* The application has another endpoint /healthz that will indicate if the application is still working as expected by returning an HTTP 200. If the endpoint returns an HTTP 500 the application is no longer responsive.

\* Configure the probe-pod pod provided to use these endpoints

\* The probes should use port 8080

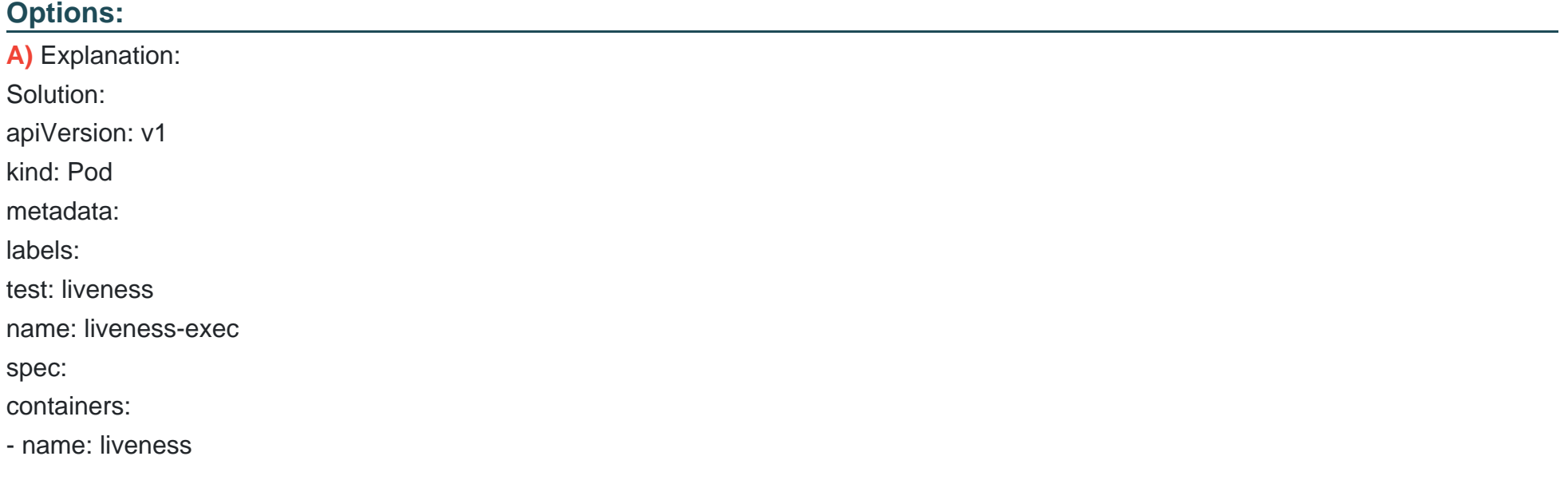

image: k8s.gcr.io/busybox

args:

- /bin/sh

 $- -C$ 

- touch /tmp/healthy; sleep 30; rm -rf /tmp/healthy; sleep 600 livenessProbe:

exec:

command:

- cat

- /tmp/healthy

initialDelaySeconds: 5

periodSeconds: 5

In the configuration file, you can see that the Pod has a singleContainer. TheperiodSecondsfield specifies that the kubelet should perform a liveness probe every 5 seconds. TheinitialDelaySecondsfield tells the kubelet that it should wait 5 seconds before performing the first probe. To perform a probe, the kubelet executes the commandcat /tmp/healthyin the target container. If the command succeeds, it returns 0, and the kubelet considers the container to be alive and healthy. If the command returns a non-zero value, the kubelet kills the container and restarts it.

When the container starts, it executes this command:

/bin/sh -c 'touch /tmp/healthy; sleep 30; rm -rf /tmp/healthy; sleep 600'

For the first 30 seconds of the container's life, there is a/tmp/healthyfile. So during the first 30 seconds, the commandcat

/tmp/healthyreturns a success code. After 30 seconds,cat /tmp/healthyreturns a failure code.

Create the Pod:

kubectl apply -f https://k8s.io/examples/pods/probe/exec-liveness.yaml

Within 30 seconds, view the Pod events:

kubectl describe pod liveness-exec

The output indicates that no liveness probes have failed yet:

FirstSeen LastSeen Count From SubobjectPath Type Reason Message

--------- -------- ----- ---- ------------- -------- ------ -------

24s 24s 1 {default-scheduler } Normal Scheduled Successfully assigned liveness-exec to worker0

23s 23s 1 {kubelet worker0} spec.containers{liveness} Normal Pulling pulling image 'k8s.gcr.io/busybox'

23s 23s 1 {kubelet worker0} spec.containers{liveness} Normal Pulled Successfully pulled image 'k8s.gcr.io/busybox'

23s 23s 1 {kubelet worker0} spec.containers{liveness} Normal Created Created container with docker id 86849c15382e;

Security:[seccomp=unconfined]

23s 23s 1 {kubelet worker0} spec.containers{liveness} Normal Started Started container with docker id 86849c15382e After 35 seconds, view the Pod events again:

kubectl describe pod liveness-exec

At the bottom of the output, there are messages indicating that the liveness probes have failed, and the containers have been killed and recreated.

FirstSeen LastSeen Count From SubobjectPath Type Reason Message

--------- -------- ----- ---- ------------- -------- ------ -------

37s 37s 1 {default-scheduler } Normal Scheduled Successfully assigned liveness-exec to worker0

36s 36s 1 {kubelet worker0} spec.containers{liveness} Normal Pulling pulling image 'k8s.gcr.io/busybox'

36s 36s 1 {kubelet worker0} spec.containers{liveness} Normal Pulled Successfully pulled image 'k8s.gcr.io/busybox'

36s 36s 1 {kubelet worker0} spec.containers{liveness} Normal Created Created container with docker id 86849c15382e;

Security:[seccomp=unconfined]

36s 36s 1 {kubelet worker0} spec.containers{liveness} Normal Started Started container with docker id 86849c15382e

2s 2s 1 {kubelet worker0} spec.containers{liveness} Warning Unhealthy Liveness probe failed: cat: can't open '/tmp/healthy': No such file or directory

Wait another 30 seconds, and verify that the container has been restarted:

kubectl get pod liveness-exec

The output shows thatRESTARTShas been incremented:

NAME READY STATUS RESTARTS AGE

### **Answer:**  A

### **Question 8**

### **Question Type: MultipleChoice**

### Refer to Exhibit:

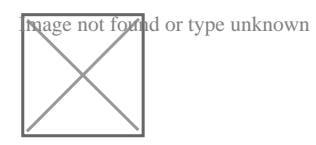

**Context** 

You sometimes need to observe a pod's logs, and write those logs to a file for further analysis.

Task

Please complete the following;

\* Deploy the counter pod to the cluster using the provided YAMLspec file at /opt/KDOB00201/counter.yaml

\* Retrieve all currently available application logs from the running pod and store them in the file /opt/KDOB0020l/log\_Output.txt, which has already been created

### **Options:**

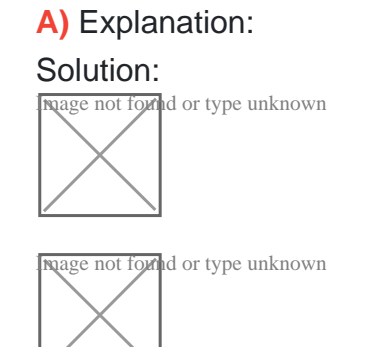

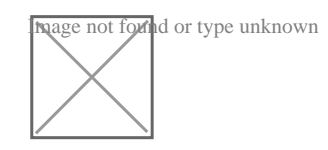

### **Answer:**

To Get Premium Files for CKAD Visit

[https://www.p2pexams.com/products/cka](https://www.p2pexams.com/products/CKAD)d

For More Free Questions Visit

<https://www.p2pexams.com/linux-foundation/pdf/ckad>